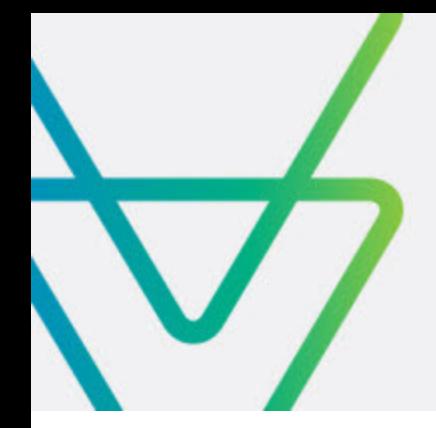

# Attachmate Verastream Bridge Integrator

# GETTING STARTED GUIDE

#### **CONTENTS**

What do you get when you install Verastream Bridge Integrator

Why do I want to install Verastream Process Designer or RSIT SSH Client?

Are there prerequisites to consider before I install?

What's new in this version?

Documentation

This guide helps you to get up and running with Verastream Bridge Integrator.

After you read this guide you should be able to:

- • Install and have a basic understanding of the components that make up Bridge Integrator
- Describe why you want to install Verastream Process Designer
- Know what the Reflection for Secure IT (RSIT) SSH Client is and why you might need it
- • Access the Bridge Integrator documentation

## What do you get when you install Verastream Bridge Integrator?

*A VBI installation contains a few different components: Bridge Integrator, Process Designer, and RSIT SSH Client.* 

You can download and install the following components:

- • Verastream Bridge Integrator
- • Verastream Process Designer Development or Server Kit (optional)
- Download the SSH Client (optional)

I've installed Bridge Integrator - what do I have?

• Runtime Data Engine

A mainframe-resident data engine that operates within IBM's CICS Transaction Server for z/OS versions 3.1, 4.1, and 5.1.

Your Java and Windows applications can communicate with CICS applications on an IBM host system to input and retrieve data from CICS applications using standard communications protocols such as HTTP. It provides client classes in Java and .NET. This component is required and must be installed to at least one CICS region.

• Client API

The mid-tier deployable API gives you control of the VBI data engine's use of CICS 3270 Bridge Exits. The deployable client is always used when CICS Bridge Exits and BMS Map access is needed. The deployable API provides:

- » An easy-to-use HLLAPI-like API that quickly enables application control over CICS data, business logic, and security without having to modify your existing CICS applications.
- » Deployed clients, called Requestors. These are thin servers that package and send API requests to the host data engine for processing.
- The Transaction Studio

The studio is installed with VBI. It generates JAX-WS compliant Web services. The Verastream Process Designer hosts the Web service and makes it available for .NET or Java clients.

• Trace Player and Bridge Designer

The Trace Player records and plays back request/response data communicated between a VBI client and server. The Bridge Designer generates source code modules that provide host access capability to your CICS 3270 Bridge applications.

# Why do I want to install Verastream Process Designer or RSIT SSH Client?

## Verastream Process Designer

When you purchase Bridge Integrator you receive a license for VERASTREAM PROCESS DESIGNER (VPD). VPD includes both the Process Server, which is a powerful SOAP runtime engine and the Design Studio, which is an easy-to-use graphical workspace to orchestrate and combine Web services into efficient BPEL business processes.

If you download the Windows-based Development Kit, you installed both the Design Studio and the Process Server. The Process Server can reside on-host in zLinux or off-host in a UNIX, Linux, or Windows environment. This is a SOAP server for hosting and exposing COMMAREA transactions and 3270 Bridge Web services.

# The RSIT SSH Client

Reflection for Secure IT (RSIT) SSH Client provides enhanced SSH support via a secure encrypted SSH tunnel to the mainframe. This is an optional component. For prerequisites and set-up information, check out the Installation section.

#### *Why BPEL?*

*Because Verastream Process Designer uses Web Services Business Process Execution Language as an underlying technology, you benefit from these WS-BPEL features:*

*Support for asynchronous and external events.* 

> *Ability to handle short- or long-running processes.*

*Compensation controls for long-running processes.* 

*Handling of data operations by industry-standard XPath and XML.*

There are a few basic steps to follow to ensure a smooth installation process:

- 1. Familiarize yourself with the VBI components, including any prerequisites, that are available to you from the support download page.
- 2. Install the components.
- 3. Complete any necessary configuration.

#### Verastream Bridge Integrator

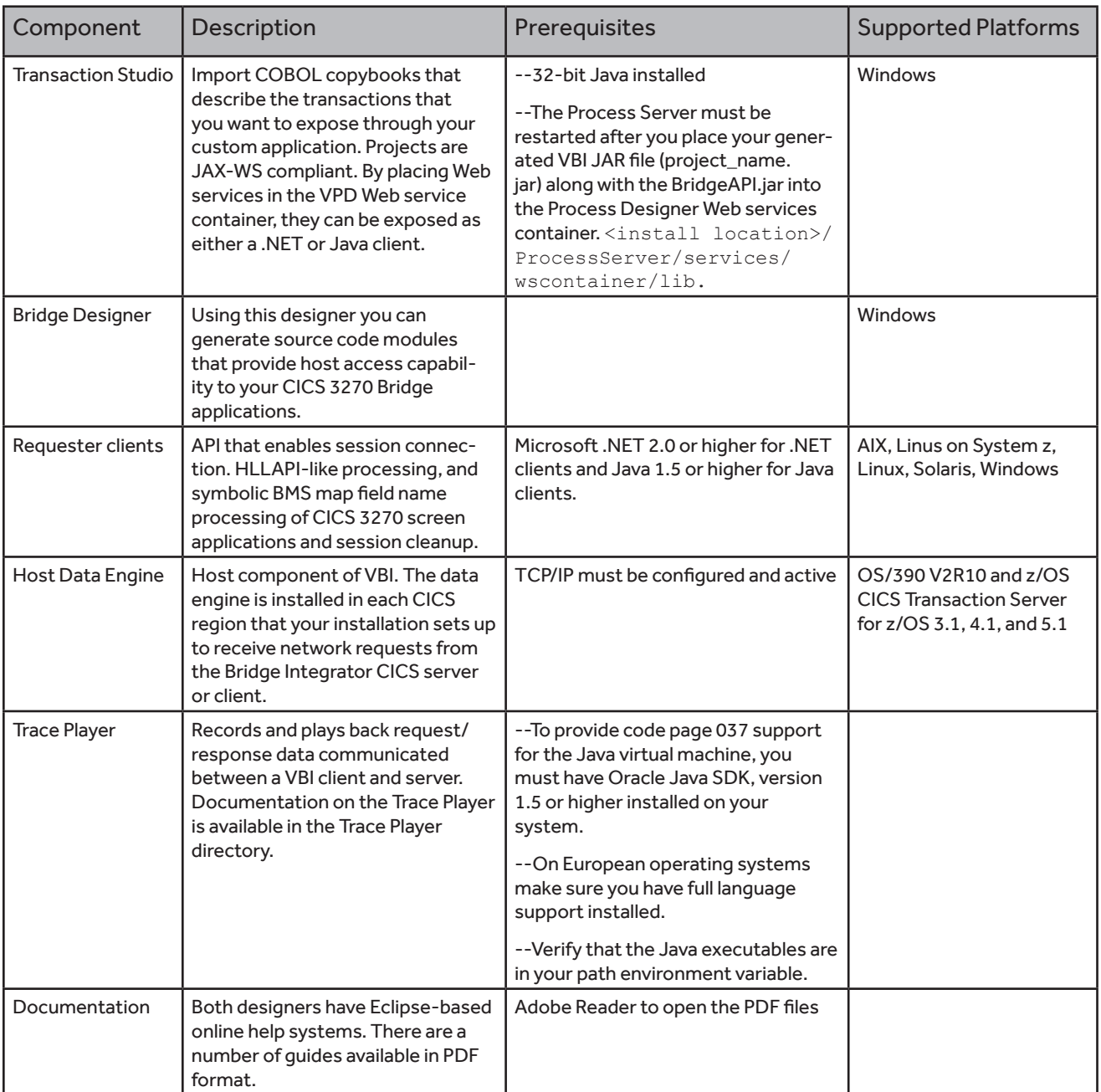

Verastream Process Designer (64-bit)

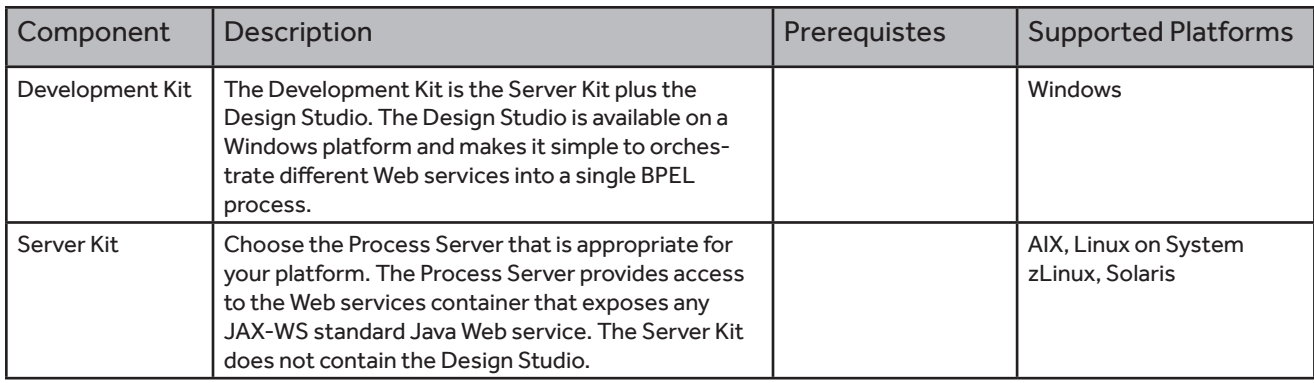

#### Reflection for Secure IT Windows SSH Client (RSIT)

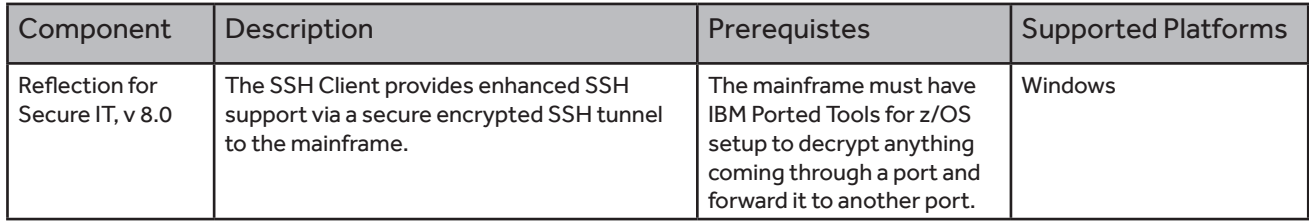

#### To secure the SSH tunnel to your mainframe:

Open a command prompt and issue the following command to secure the SSH tunnel to your mainframe:

c:> C:\Program Files\Attachmate\RSecure\ssh.exe -L port\_number:hostname:xxxx

Where:

The port number is that of the port configured in the VBI client and xxxx is dependent on how you configured VBI within CICS.

For example,

-L22318:abc.example.com:2318 -N use1@abc.example.com

tells the SSH client to encrypt and reroute anything on the local box sent out over TCP port 22318 (this port number must match that set up in the VBI client) to the host at IP address, abc.example.com, and when the message arrives at the mainframe, decrypt it, and send it to port 2318 (dependent on how VBI was configured within CICS) at the same IP address using the RACF user ID, user1.

*The Installation Guide has detailed instructions on installing the secure SSH tunnel to your mainframe.*

## Documentation

*These documents are in PDF format and require an Adobe Reader.* 

*These documents are available from the documentation directory.*

## Verastream Bridge Integrator documentation

• Installation and Configuration Guide

This guide contains the complete list of system requirements and supported platforms, as well as walks you through the installation and configurations of the Bridge Integrator, including how to install the .NET and Java requestors and data engine.

• QACOM Reference Guide for the .NET Environment

This guide describes .NET implementations of the Bridge API.

• Javadocs (com.attachmate.cicsbridge.ws)

Javadocs describe the interfaces available for accessing CICS transaction resources by means of the CICS Bridge.

• ID Manager Guide

The on-host terminal pool ID management component provides terminal IDs for 3270 CICS transactions and an administrative console for pool and terminal maintenance. This guide explains how to use the ID Manager.

• How to Create VBI Web Services

This document provides an overview of the VBI Web Services, with a focus on how to create clients for Java and .NET. Web services being what they are, you are not limited to Java and .NET; any modern language will have tools for creating Web service clients.

### Transaction Studio and Bridge Integrator Designers

Both design environments have an Eclipse-based online help system. Click the Help menu and choose Help Content.

#### Trace Player

Trace Player documentation is available in the Trace Player directory.